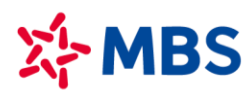

## **HƯỚNG DẪN NỘP/CHUYỂN TIỀN VÀO TKCK MBS LIÊN KẾT TỰ ĐỘNG TỪ NGÂN HÀNG BIDV**

Quý Khách hàng có thể đến các điểm giao dịch củas ngân hàng để nộp tiền mặt hoặc sử dụng dịch vụ online của các ngân hàng để chuyển tiền vào Tài khoản giao dịch chứng khoán (TKGDCK) tại MBS.

Quý khách hàng có tài khoản tại Ngân hàng Đầu tư và Phát triển Việt Nam (BIDV), Quý khách có thể sử dụng dịch vụ Ngân hàng điện tử trên máy tính hoặc điện thoại thông minh để chuyển tiền trực tuyến vào TKCK tại MBS **Liên kết tự động**, hạch toán ngay như sau:

**Bước 1:** Đăng nhập tài khoản Smart Banking BIDV trên điện thoại

Bước 2: Chon mục "Thanh toán" và chọn chức năng "Nộp tiền chứng khoán"

**Bước 3:** Nhập Thông tin thanh toán gồm:

- + Chọn Nhà cung cấp dịch vụ**: Công ty CTCP MB**
- + Chọn tên dịch vụ: **Nộp tiền vào TK Kinh doanh Chứng khoán MBS**
- + Số tài khoản Nhà đầu tư: **Số tài khoản chứng khoán (7 số) bao gồm tiểu khoản**

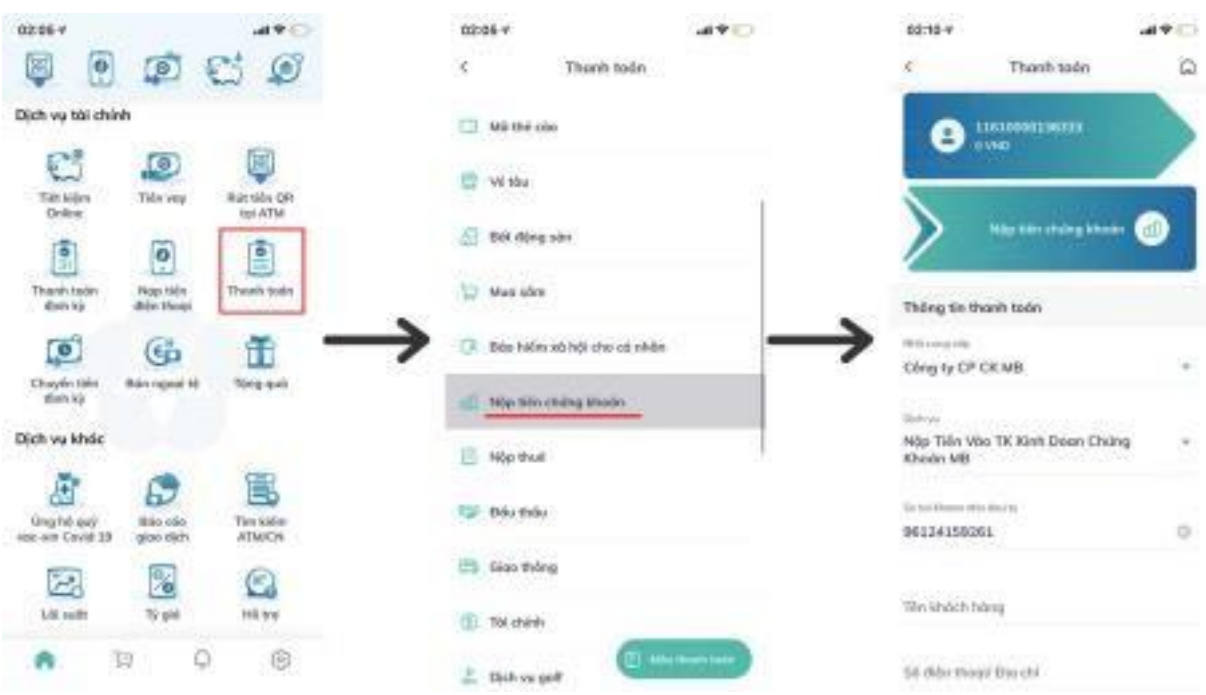

- Số tài khoản nhận khi nộp tiền vào tài khoản thường (tiểu khoản 1): **abcdef1**
- Số tài khoản nhận khi nộp tiền vào tài khoản Margin (tiểu khoản 8): **abcdef8**
- Số tài khoản nhận khi nộp tiền vào tài khoản M-Credit (tiểu khoản 7): **abcdef7**

## **(abcdef là số TKCK 6 số của Quý khách tại MBS)**

**Bước 4:** Kiểm tra thông tin nộp tiền → Nhập mã OTP để hoàn tất quá trình giao dịch

**Bước 5:** Tiền sẽ được hạch toán tự động vào TKCK của Quý khách tại MBS.

**----------------------------------------------------------------------------------------------------**

Trong quá trình giao dịch, nếu cần hỗ trợ giải đáp thông tin, Quý Khách hàng vui lòng liên hệ:

## **Trung tâm Chăm sóc Khách hàng MBS**

- Tổng đài (8h30 17h30): **1900 9088**
- Email: cskh@mbs.com.vn